## trazos\_online

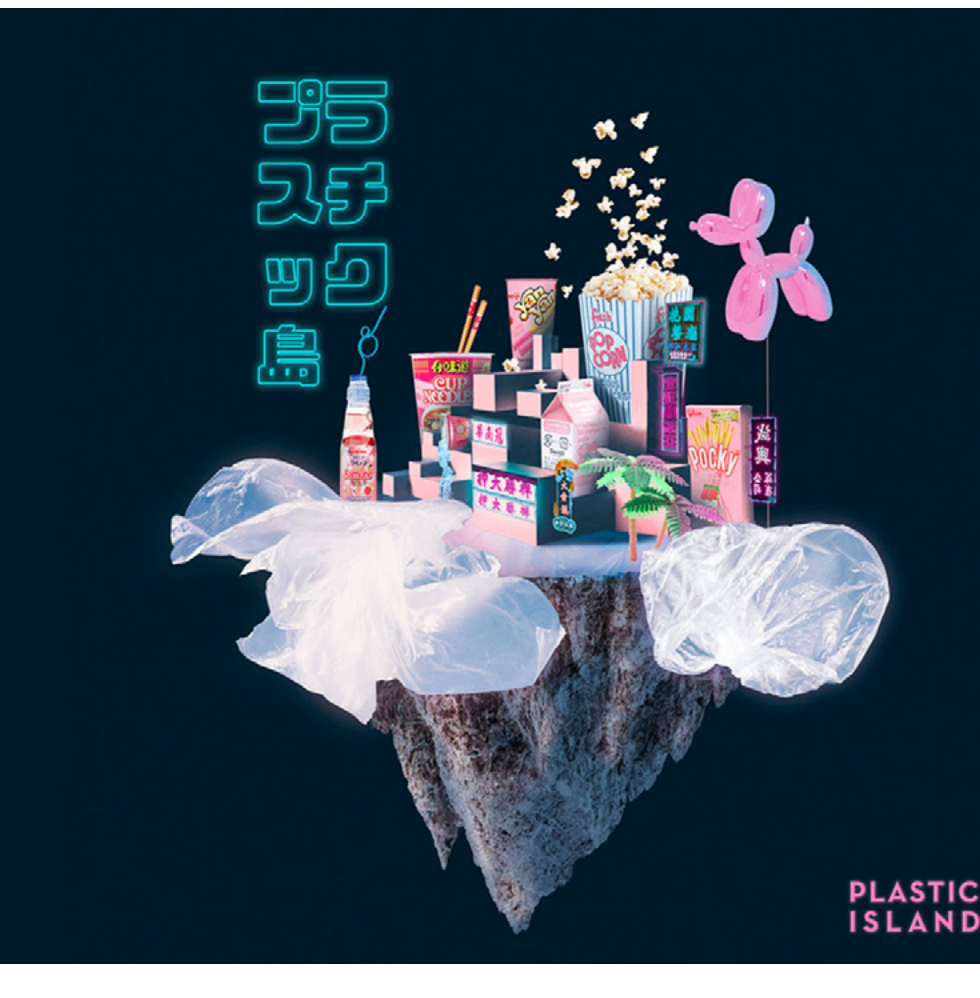

## **CURSO online DE ADOBE DESIGN TOOLS**

DURACIÓN: 50 sesiones aprox. (150 horas lectivas)

#### **Información académica**

- [01 Introducción](#page-1-0)
- [02 Certificados](#page-2-0)
- [03 Salidas Profesionales](#page-2-0)
- [04 Conexión Laboral](#page-2-0)

**Temario** 01 [Adobe Design Tools](#page-3-0)

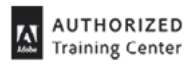

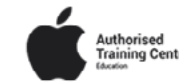

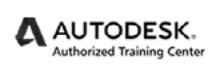

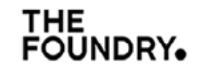

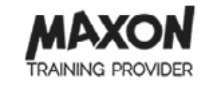

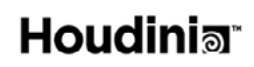

<span id="page-1-0"></span>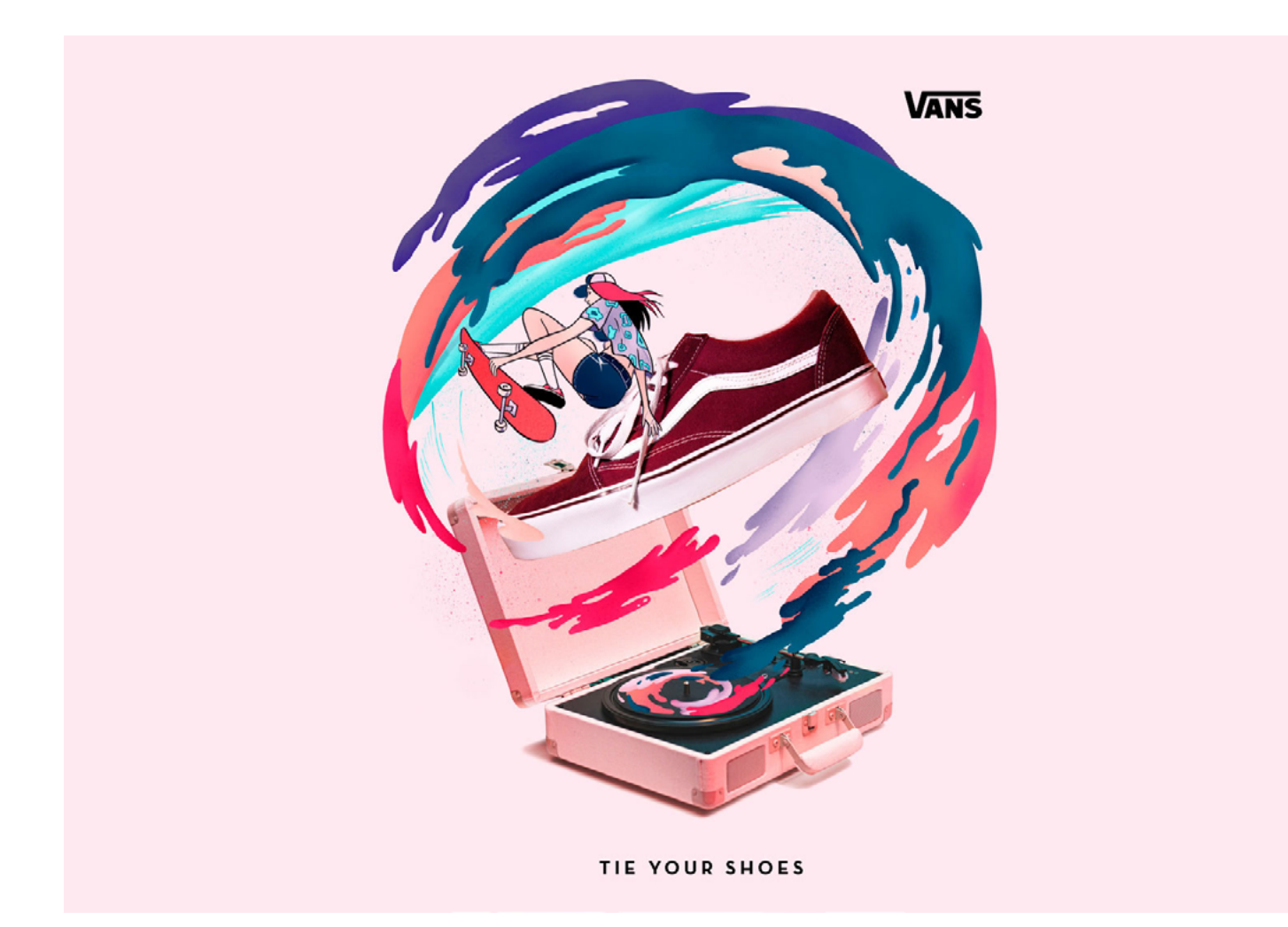

# **CURSO online DE ADOBE DESIGN TOOLS**

Cualquier diseñador que se precie debe conocer estos programas, pero es que ahora se ha convertido en un básico dentro de cualquier sector del Arte Digital. Si no conoces las herramientas más utilizada de la Suite de Adobe, estás perdido.

Con una formación como nuestro **Curso Online de Adobe Design Tools**, podrás dominar los tres software más potentes del diseño sin salir de tu casa. Edita, retoca, ilustra y maqueta todos los conceptos que tengas en la cabeza y desarrolla todo tu potencial creativo.

Recuerda que este Curso Online está avalado con la certificación oficial de Trazos como **centro autorizado de Adobe**.

**Horas totales** 150 Horas 50 Sesiones Aprox.

**Clases en Directo** 3 horas diarias de L-V.

**Curso** Adobe Design Tools.

### <span id="page-2-0"></span>trazos\_online

## **certificados\_**

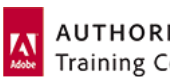

**AUTHORIZED Training Center** 

Adobe impone estrictos controles de calidad a las escuelas y universidades que quieren pertenecer al grupo internacional de centros de formación autorizados. Ser uno de los tres únicos **Adobe Authorized Training Center** (AATC) en España es una garantía indiscutible para nuestros alumnos.

### **salidas profesiOnales\_**

Creativo freelance  $||$  Diseñador gráfico  $||$  Maquetador editorial  $||$  Desarrollador de packaging

## **conexión laboral\_**

La calidad se mide en confianza. Por ello nos sentimos más que orgullosos de contar con más de **1000 empresas** en nuestra bolsa de trabajo, profesionales del más alto nivel que confían en la preparación con que nuestros alumnos comienzan sus carreras. Más allá de la excepcional tasa de empleabilidad, el mayor logro de Trazos consiste en seguir abriendo a cada promoción las puertas de ese puesto, esa agencia, ese proyecto de los que siempre quisieron formar parte.

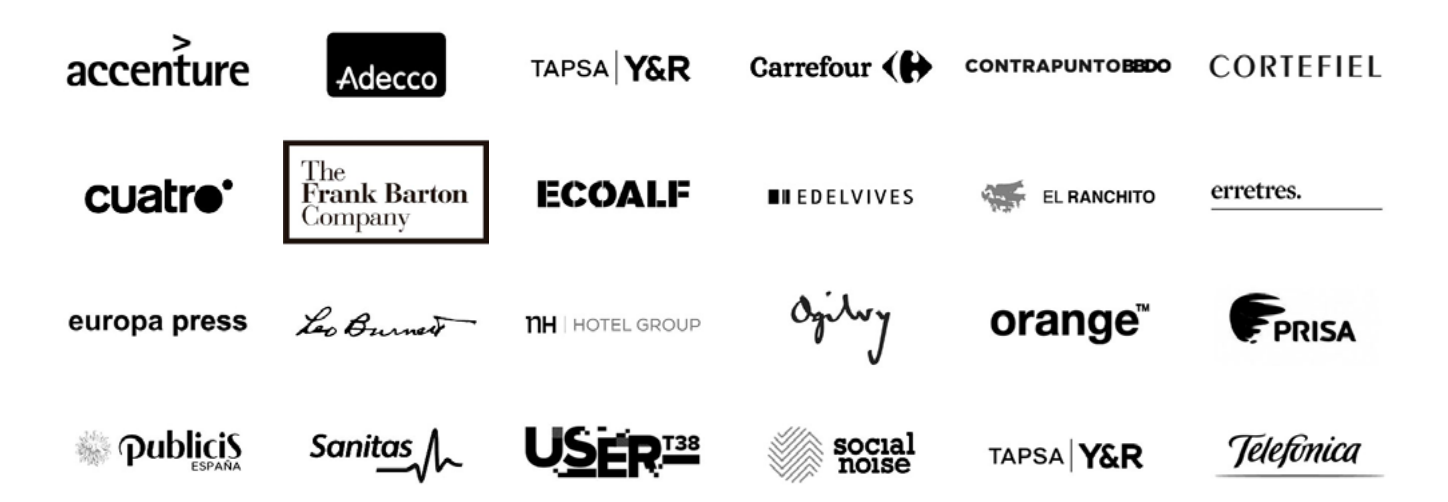

<span id="page-3-0"></span>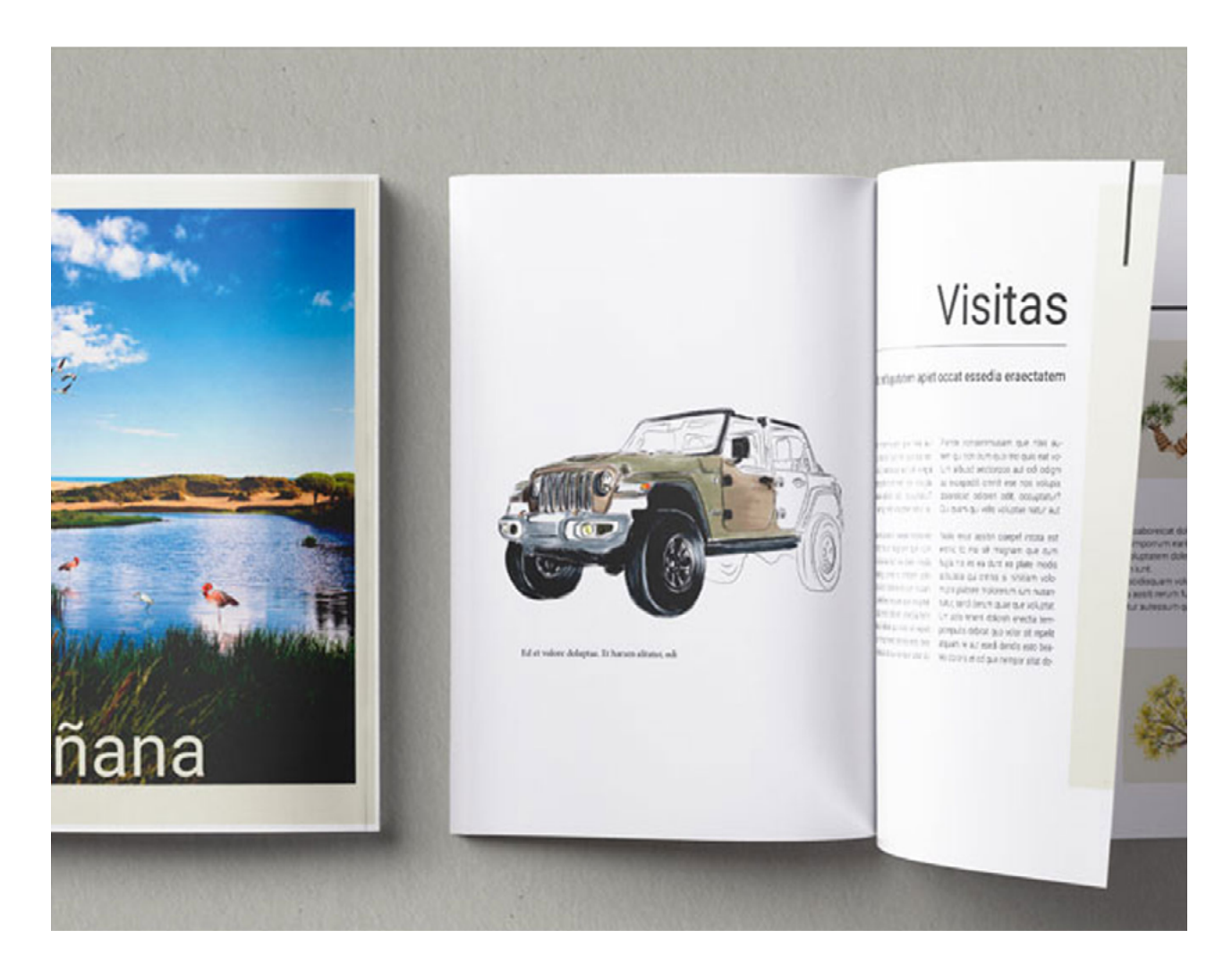

#### MÓDULO

# ADOBE DESIGN TOOLS

#### 150 HORAS

Sin una comunicación visual potente y eficaz, los servicios ofrecidos por cualquier empresa corren el riesgo de permanecer invisibles a ojos del cliente. Por ello, las empresas no cesan de demandar profesionales que dominen a la perfección las herramientas de diseño gráfico y que sepan generar campañas de comunicación atrayentes y creativas. Con el Curso de Adobe Design Tools aprenderás a manejar las principales herramientas de diseño y creación gráfica: Adobe Photoshop, Illustrator e InDesign.

#### **Herramientas**

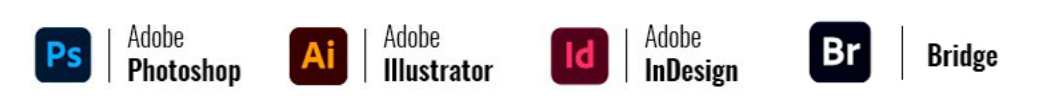

#### **01/ Introducción Adobe Photoshop CC.**

- Aspectos básicos de imagen digital: tamaño y resolución.
- Profundidad de color.
- Formatos de archivos en imágenes digitales.
- La interfaz de trabajo: la ventana del documento, las barras
- de menú, el panel herramientas, los paneles flotantes.
- Creación, apertura e importación de imágenes.
- Herramientas preestablecidas.
- Gestor de Ajustes Preestablecidos. Preferencias.
- Reglas, cuadrícula y guías.
- Máscaras.
- Capas: selección, agrupación, enlace, opacidad, fusión.
- Opacidad y fusión de capas.
- Alineación y distribución de capas.
- Objetos Inteligentes.

#### **02/ La caja de Herramientas.**

- Shortcuts.
- Herramientas de selección.
- Transformación de selecciones.
- Herramientas de pintura.
- Herramientas vectoriales.

#### **03/ Paneles flotantes.**

- Navegador, Info e Histograma.
- Color, Muestras y Estilos.
- Historia y Acciones.
- El área de paletas (capas, canales y trazados).

#### **04/ Herramientas básicas de manipulación de la imágen.**

- Ajuste de la visualización del monitor.
- Canales y profundidad de bits.
- Conversión entre modos de color.
- Conversión a color indexado.
- Ajustes de color, niveles, curvas, de tonos rápidos.
- Corrección selectiva.
- Aplicación de efectos de color especiales.
- Reparación y restauración de la imagen.
- Transformaciones.
- Trabajar con perfiles de color.
- Automatizaciones avanzadas y procesador de imágenes.

#### **05/ Estilos y capas.**

- Filtros y efectos.
- Filtros inteligentes.
- Capas de relleno.
- Capas de ajuste.
- Perfiles de color ICC.
- Sincronización de configuración.
- Modos de fusión.
- Opciones de Fusión avanzadas.

#### **06/ Trabajando con texto en Adobe Photoshop CC.**

- Estilos de texto.
- Creación y modificación de texto.
- Herramientas de formato para caracter y párrafo.
- Caracteres especiales.
- Funciones de caracteres OpenType.
- Deformaciones.

#### **07/ Archivos RAW de cámara.**

- Procesamiento y apertura de archivos RAW.
- Realización de ajustes de tono.
- Transformación de imágenes en RAW.
- Calibración de color en imágenes RAW de cámara.
- Cómo guardar imágenes RAW.
- Ajustes RAW de cámara.
- Automatización del flujo de trabajo.

#### **08/ Rollovers y animaciones.**

- Rollovers.
- Animaciones.
- Apertura e importación de archivos como animaciones.

#### **09/ Preparación de gráficos para Internet.**

- Optimización de imágenes.
- Formatos y opciones de gráficos Web.
- Uso de la tabla de colores.
- Uso de la optimización ponderada.
- Ajustes de salida para imágenes Web.
- Trabajo con valores de color hexadecimales.

#### **10/ Almacenamiento, importación y exportación de imágenes.**

- Almacenamiento de archivos PDF, GIF, JPEG y PNG.
- Cómo quardar archivos en otros formatos.
- Exportación de capas como archivos.
- Exportación de cuadros de animación.
- Visualización y adición de información de archivo e imagen.
- Preferencias para guardar archivos.
- Creación de composiciones de varias imágenes.
- Integración de imágenes de Photoshop en otras aplicaciones.
- Importación y exportación de vídeo.

#### **11/ Adobe Bridge.**

- Interface.
- Gestión de archivos y carpetas en Bridge Bridge Center.
- Ejecutar las áreas automatizadas.
- Trabajando con Metadatos.
- Usar versión Cue con Bridge.

#### **12/ Impresión desde Photoshop.**

- Gestión de color de los documentos al imprimir.
- Preparación de imágenes para imprenta.
- Impresión de imágenes en imprentas comerciales.
- Impresión de duotonos.

#### **13/ Aspectos avanzados de Photoshop.**

• Curvas y niveles (con colores automáticos). • Gestión de color sincronizada con Creative Cloud.

• Creación de imágenes panorámicas con Photomerge.

Conversiones a CMYK profesionales. Conversiones a gris profesionales.

Gestión de acciones.

• Creación de guiones.

• Procesamiento de un lote de archivos.

• Creación de gráficos de datos.

• Trabajo en Photoshop con 3D.

Droplets.

#### **15/ Gestión de color.**

- Modelos de representación de color.
- Gestión de color en Illustrator.
- Relaciones, atributos y combinaciones de color.
- Controles de color.
- Degradados.
- Trabajar con perfiles de color.
- Gestión de color de los documentos al imprimir.

#### **16/ Trabajando con vectores.**

- Trazados de forma libre.
- Formas básicas.
- Modos de fusión sobre el trabajo con vectores.
- Herramientas de selección de objetos.
- Edición de trazados.
- Herramienta Pluma.
- Ajuste de trazados.
- Redondear y simplificar.
- Trabajando con el buscatrazos.
- La herramienta alinear.

#### **17/ Deformaciones y transformaciones de objetos.**

- Seleccionar y transformar.
- Herramientas de transformación.
- La paleta Transformar.
- Alinear y distribuir.
- Organización de objetos.
- Orden de apilamiento.
- Agrupación y combinación de objetos.
- Disposición en capas.
- Trabajo con capas y mesas de trabajo.
- Opciones avanzadas de dibujo.
- **Atributos**
- Pinceles.

#### **18/ Dibujo y pintura con Adobe Illustrator CC.**

- Dibujo de líneas y formas sencillas.
- La herramienta Lápiz y Pluma.
- Reforma de trazados.
- Adición, eliminación y conversión de puntos de ancla.
- Gestión de trazados: redondeo y simplificado,
- borrado, división y unión de trazados.
- Calco de ilustraciones.
- Capas de plantilla.
- Símbolos.
- Conjuntos de símbolos.
- Dibujo de destellos.
- Rellenos y trazos.
- Grupos de pintura interactiva.
- Creación y modificación de pinceles.
- Transparencia.
- Modos de fusión.
- Degradados, mallas y fusiones de color.

#### **19/ Trabajando con textos.**

- Introducir texto.
- Actualización de texto heredado.
- Trabajo con bloques de texto.
- Formato de caracteres.
- Formato de párrafos.
- Subrayado, tachado, mayúsculas, superíndices y subíndices.
- Caracteres especiales.
- Escalado y rotación de texto
- Enlaces de texto.
- Estilos de carácter y párrafo.
- Texto en objetos y trazados.
- Texto alrededor de objetos.
- Filas y columnas.
- Tabuladores.
- Idioma.

#### **20/ Creación de gráficos para Web.**

- Métodos óptimos para crear gráficos Web.
- Secciones y mapas de imágenes SVG.
- Creación de animaciones.
- Optimización y almacenamiento de gráficos Web.
- Formatos y opciones para gráficos Web.
- Ajustes de salida para gráficos Web.

#### **21/ Importación, exportación y almacenamiento de archivos.**

- Imágenes de mapa de bits.
- Archivos Adobe PDF.
- Archivos EPS y DCS.
- Importación de ilustraciones de Photoshop.
- Almacenamiento de ilustraciones.
- Exportación de ilustraciones.
- Creación de archivos PDF de Adobe Opciones de PDF de Adobe.
- Información de archivo y metadatos

#### **22/ Impresión.**

- Tareas de impresión básicas.
- Impresión de separaciones de color.
- Ajuste de las páginas para impresión.
- Recorte de ilustraciones al imprimir.
- Marcas de impresora y sangrías.
- Impresión con gestión del color.
- Impresión de degradados, mallas y fusiones de color.
- Ajustes preestablecidos de impresión.

#### **23/ Illustrator Avanzado.**

- Trabajo con 3D y efectos.
- Nuevas herramientas de perspectiva.
- Técnicas con dibujos complejos.
- Gestión sincronizada Creative Cloud.
- Uso del modo de aislamiento.

• Transformar con envolventes. • Iluminar y añadir imágenes.

• Efectos de líquidos.

• Efectos editables.

#### **24/ Introducción a Adobe InDesign CC.**

- Maquetación y diseño.
- El área de trabajo. Personalización.
- Atajos de teclado predeterminados y personalización.
- Paletas, herramientas y menús.
- Trabajo con archivos y plantillas.
- Visualización de documentos.
- Definición de preferencias.

#### **25/ Maquetación con Adobe InDesign CC.**

- Creación de documentos con tamaños de página personalizados.
- Páginas y pliegos.
- Reglas y unidades de medida.
- Guías.
- Cuadrículas y capitulares.
- Insertar numeración de páginas y secciones.
- Páginas maestras.
- Maquetación de marcos y páginas.
- Capas.

#### **26/ Trazados y formas.**

- Dibujo con las herramientas de líneas y formas.
- La herramienta Lápiz.
- La herramienta Pluma.
- Edición de trazados.
- Aplicación de la configuración de las líneas.
- Creación de trazados y formas compuestos.

#### **27/ Gráficos, Marcos y objetos.**

- Importación de archivos de Illustrator y Photoshop.
- Importación de archivos.
- Colocación de gráficos.
- Control de la visualización de gráficos.
- Administración de los vínculos de gráficos.
- Bibliotecas de objetos.
- Uso de la paleta.
- Selección y Transformación de objetos.
- Agrupación y bloqueo de objetos.
- Duplicado de objetos.
- Trazados de recorte.
- Transparencias.

#### **28/ El tratamiento del color en Adobe Indesign CC.**

- Aplicación de colores.
- Trabajo e importación de muestras.
- Matices, degradados ) mezcla de tintas.
- Uso de colores de gráficos importados.
- Gestión de color.
- Gestión de color de imágenes importadas.
- Gestión de color de los documentos
- para la visualización en línea.
- Pruebas de los colores.
- Gestión de color de los documentos al imprimir.
- Trabajar con perfiles de color.
- Ajustes de color.
- Reventado de colores.

#### **29/ Trabajando con texto.**

- Creación de texto y marcos de texto.
- Adición de texto a marcos.
- Enlace de texto.
- Propiedades del marco de texto.
- Búsqueda y modificación de texto.
- Glifos y caracteres especiales.
- Editor de artículos.
- Notas al pie de página.
- Revisión ortográfica.
- Combinación de texto y gráficos.
	- Objetos anclados.
- Contorneo de texto alrededor de objetos.
- Creación de texto en trazado.
- Tipografía.
- Formato de texto.
- Uso de fuentes.
- Interlineado.
- Kerning y tracking.
- Formato de caracteres.
- Cambio del texto entre mayúsculas y minúsculas.
- Escalado y sesgado de texto.
- Formato de párrafos.
- Alineación de texto.
- Sangrías.
- Tabulaciones.
- Numeración y viñetas.
- Composición de texto.
- Importación y exportación de texto.

#### **30/ Estilos.**

- Creación, edición y eliminación de estilos.
- Aplicación de estilos.
- Capitulares estilos anidados.
- Estilos de objeto.

#### **31/ Tablas y libros con Adobe Indesign CC.**

- Creación de tablas.
- Selección de celdas, filas y columnas de tabla.
- Edición de tablas.
- Encabezados y pies de página de tabla.
- Contornos y rellenos de tabla.
- Trabajo con archivos de libro.
- Gestión de tablas de contenido.
- Gestión de índices.
- Trabajo con marcadores.

• Funciones interactivas. • Hipervínculos. Marcadores.

Botones.

• Archivos de película y de sonido.

#### **32/ Creación de archivos PDF de Adobe y archivos PDF interactivos.**

• Exportación y estructuración de ficheros PDF de Adobe.

#### **33/ Impresión de documentos y separación de color.**

- Marcas de impresora y sangrados.
- Impresión de miniaturas y documentos de grandes dimensiones.
- Impresión en color Impresión de gráficos y fuentes.
- Administración de color.
- Impresión de degradados, fusiones de color y transparencias.
- Configuración de impresión.
- Entrega de archivos.
- Impresión y almacenamiento de las separaciones.

#### **34/ Indesign Avanzado.**

- Conversión de documentos de QuarkXPress.
- El formato ePUB.
- Exportación de contenido para EPUB.
- Contenido compartido
- Combinación de datos.